#### AJ-PX270

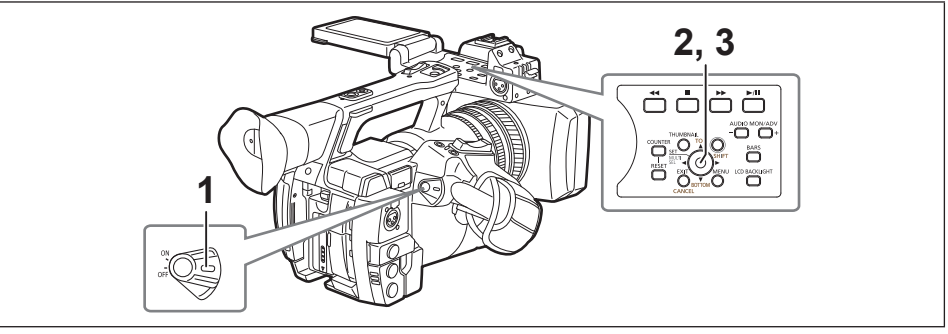

## ご使用地域への設定のご案内

本機は使用地域が未設定の状態で出荷されています。初めて本機をご使用になるときには、次の手順でご 使用地域のフレーム周波数に設定を変更してください。

- **1** 本機に充電済みのバッテリーまたは AC アダプターを接続し、電源スイッチを〈ON〉にする。 使用地域を設定する[AREA SELECT]画面が表示されます。
- **2** コントロールスティックを上 / 下方向に倒して [NTSC] / [NTSC (J)] (日本) / [PAL] の中から使用する地域を選択し、コントロールスティックを押す。

#### **3** 確認メッセージで[YES]を選択し、コントロールスティックを押す。

選択した使用地域に従って初期化され、本機は自動的に再起動されます。 なお、一度設定すると、次回電源を入れたとき以降、この画面は表示されません。使用地域を変更す る場合は、[OPTION MENU]→[AREA SELECT]で設定してください。

### **图** NOTE

t 本機を初めてご使用の状態でこの設定を行うと、本機は次の項目のみ変更されます。次の項目以外のメ ニュー設定値は工場出荷時の状態となります。

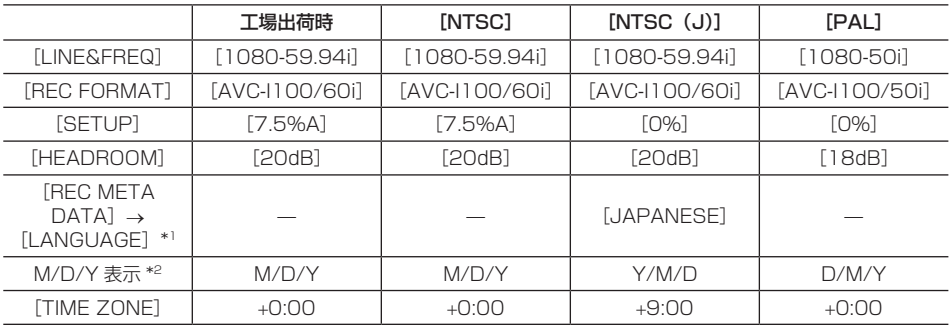

\*1 [NTSC]、[PAL]を選択した場合は、メニュー項目に表示されません。

\*2 メニュー項目にはありません。M:月、D:日、Y:年を示しています。

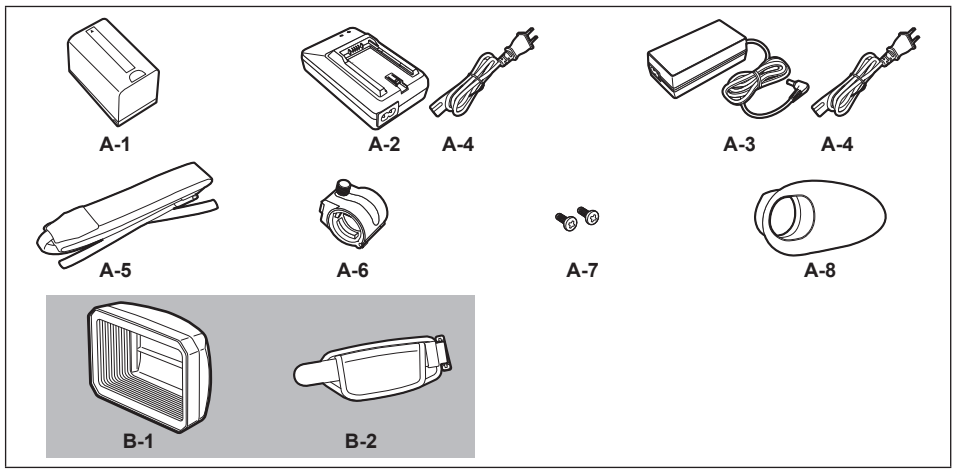

# 本機の付属品について

本製品には、次の商品が付属しています。

各付属品の取り付け、取り外しについては、取扱説明書を参照してください。

- (00ページ): 取扱説明書 (簡易版 / 同梱品)
- Web: https://pro-av.panasonic.net/manual/jp/index.html

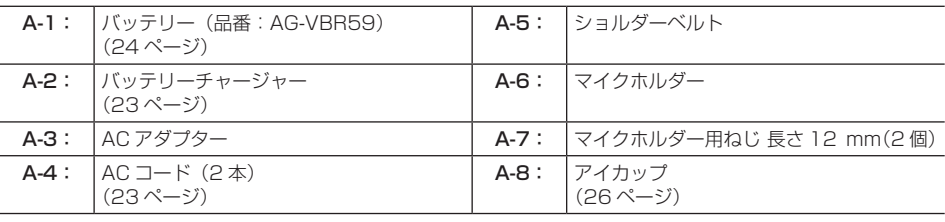

次の付属品は、製品本体にあらかじめ取り付けられています。

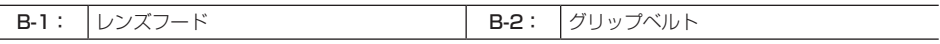

#### **图 NOTE**

· AC コードキャップ (付属している場合のみ) および包装材料は商品を取り出した後、適切に処理して ください。